- 1. Kliknete na poveznicu koju ste dobili u e-mailu. Na taj način pokrenuti će se Vaš web preglednik.
- 2. Kliknite na **Continue on this browser**

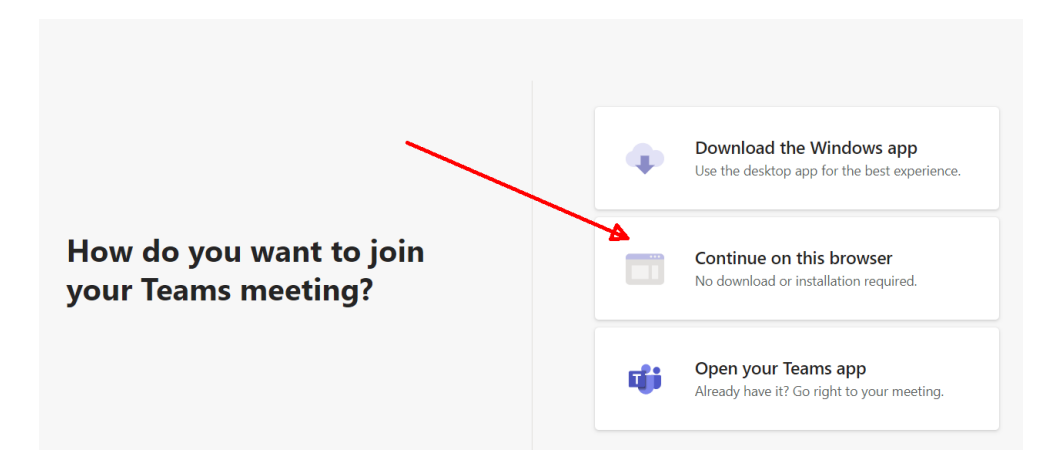

3. Upišite Vaše ime i prezime pa kliknite na **Join now**

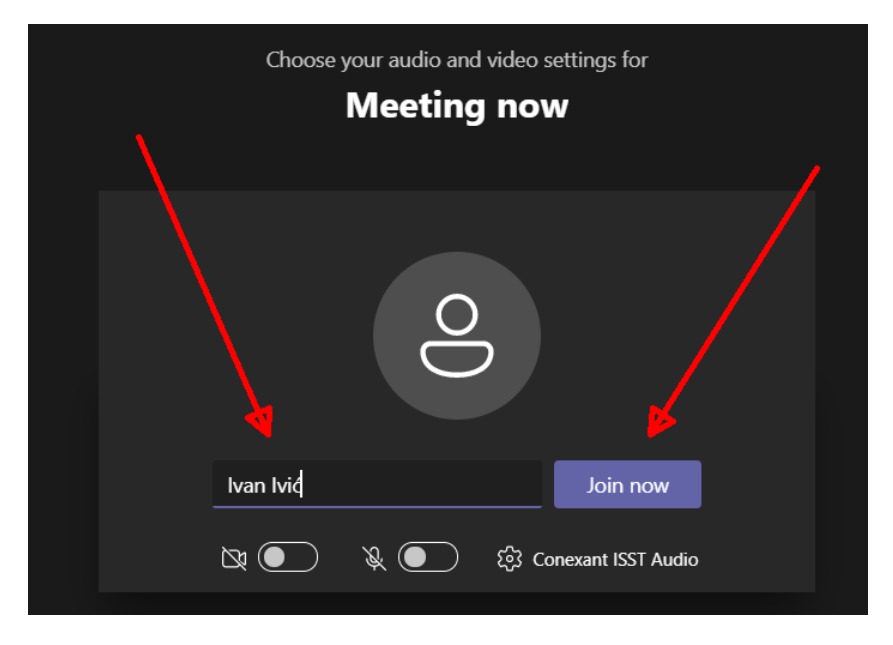